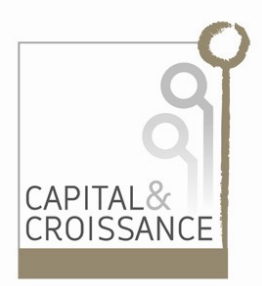

# Invest Manager III

**Outil logiciel de gestion de portefeuille (entreprises non cotées) Portfolio Management Tool (Private Equity)**

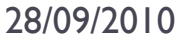

# Objectifs du document et avertissement

- 
- ▶ Le présent document est édité par CAPITAL & CROISSANCE, en vue de proposer son système de gestion de portefeuille, dénommé « Invest Manager III », et permettre à un futur utilisateur (gestionnaire de fonds) d'investissement de se forger une opinion sur l'adéquation du système à ses besoins, à l'exclusion de tout autre usage.

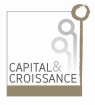

# Gestion de fonds multiple

- **L'outil est conçu pour une gestion de plusieurs fonds** d'investissement
- Chaque dossier reçoit un numéro commençant par l'indentifiant du fonds d'investissement; le numéro du dossier comprend également un identifiant client de sorte qu'un même client peut avoir des comptes de nature différente;
- **Ainsi:** 
	- $\blacktriangleright$   $\blacktriangleright$   $\dashv$   $\dashv$   $\dashv$   $\dashv$   $\dashv$   $\dashv$   $\dashv$   $\dashv$   $\dashv$   $\dashv$   $\dashv$   $\dash$
	- $A =$  le fonds Agrobos (entité juridique distincte)
	- ▶ F = les Fonds F... alloués, gérés pour compte de tiers

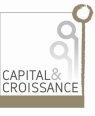

### Segmentation des activités

Exemple de nomenclature ou indexage des dossiers

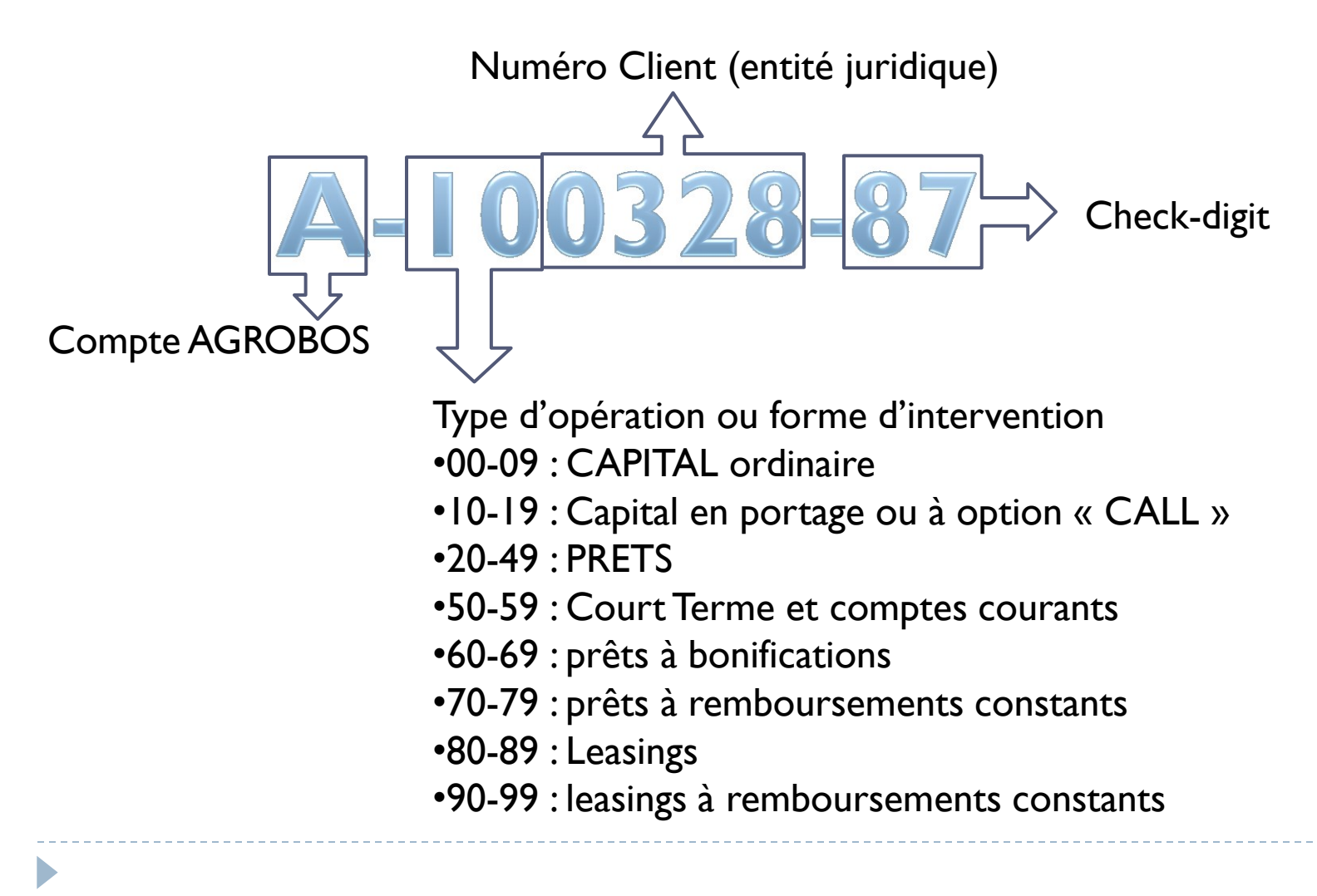

#### Caractéristiques

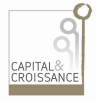

- ▶ Chaque client a un gestionnaire ; le même pour toutes opérations engagées pour ce client avec gestion de:
	- **I** l'affectation du gestionnaire;
	- des mandats (administrateur/observateur);
- ▶ Chaque dossier ou opération comprend:
	- Date de décision; libération des fonds;
	- **Forme de l'intervention;**
	- Paramètres financiers
	- Encours théorique, solde restant dû et ventilation des retards;
	- Suivi historique des mouvements jusqu'à clôture.
	- Liens vers documents officiels scannés …etc

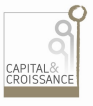

### Caractéristiques du bénéficiaire

- ▶ Chaque bénéficiaire (= client) a son signalétique complet
	- ▶ Notion de groupe: plusieurs entités possibles par client
	- Description des Activités
	- **Identification et coordonnées complètes**
	- **I** Identification des organes
		- Actionnariat
		- Administrateurs
		- Conseils et intervenants externes (comptables/commissaires)
	- Données économiques: chiffres clés (Emplois, Fonds propres, Chiffre d'affaires, Valeur Ajoutée, cash-flow, dettes LT, etc. selon définition BNB)
	- ▶ Cote de risque
	- $\blacktriangleright$  ... etc

## Fiches signalétiques descriptives

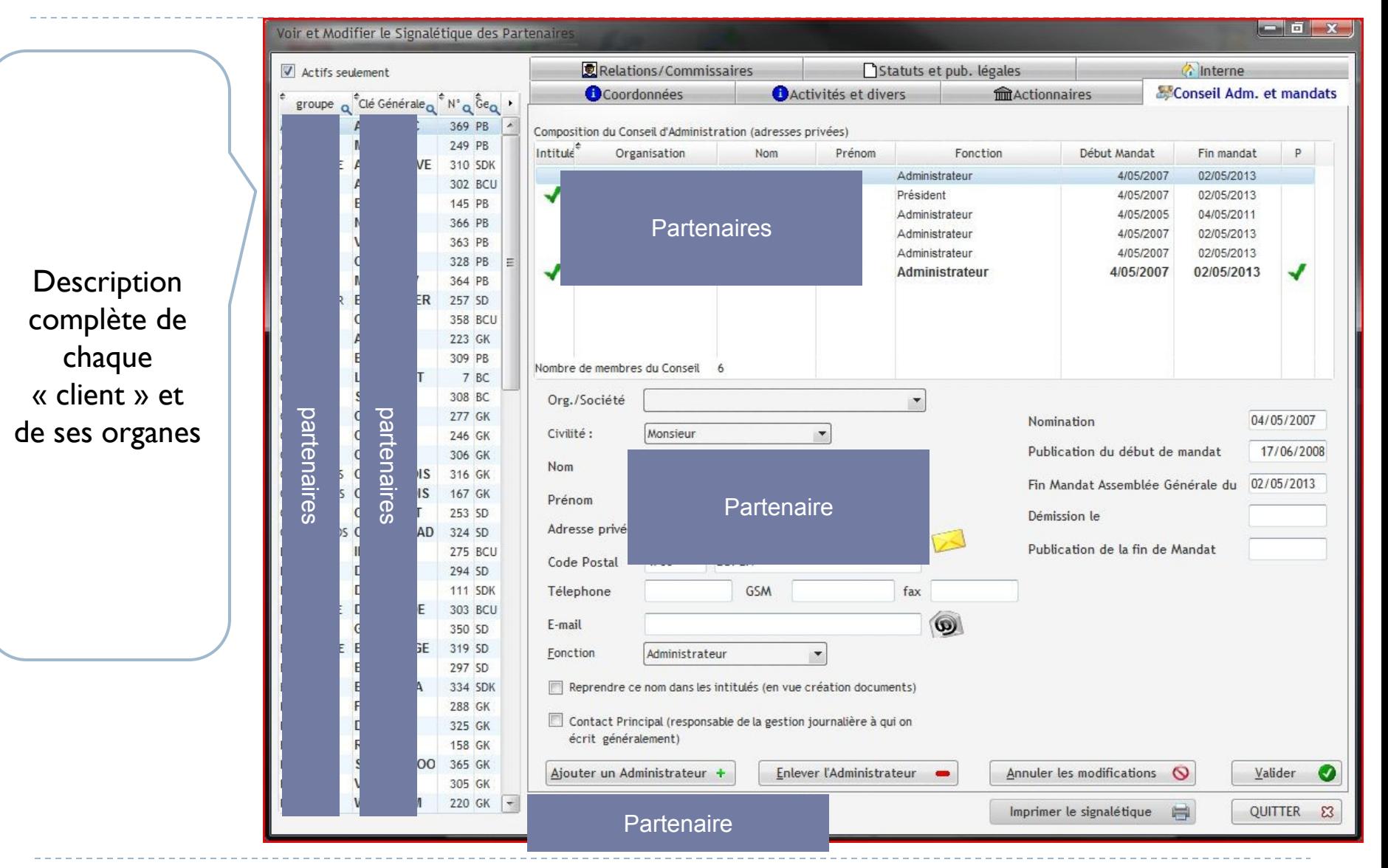

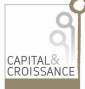

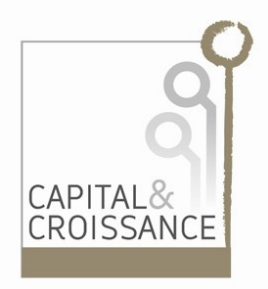

#### Exemples et écrans

Illustration de la gestion de facturation et paramétrage des opérations de prêt

# Participation - paramètres

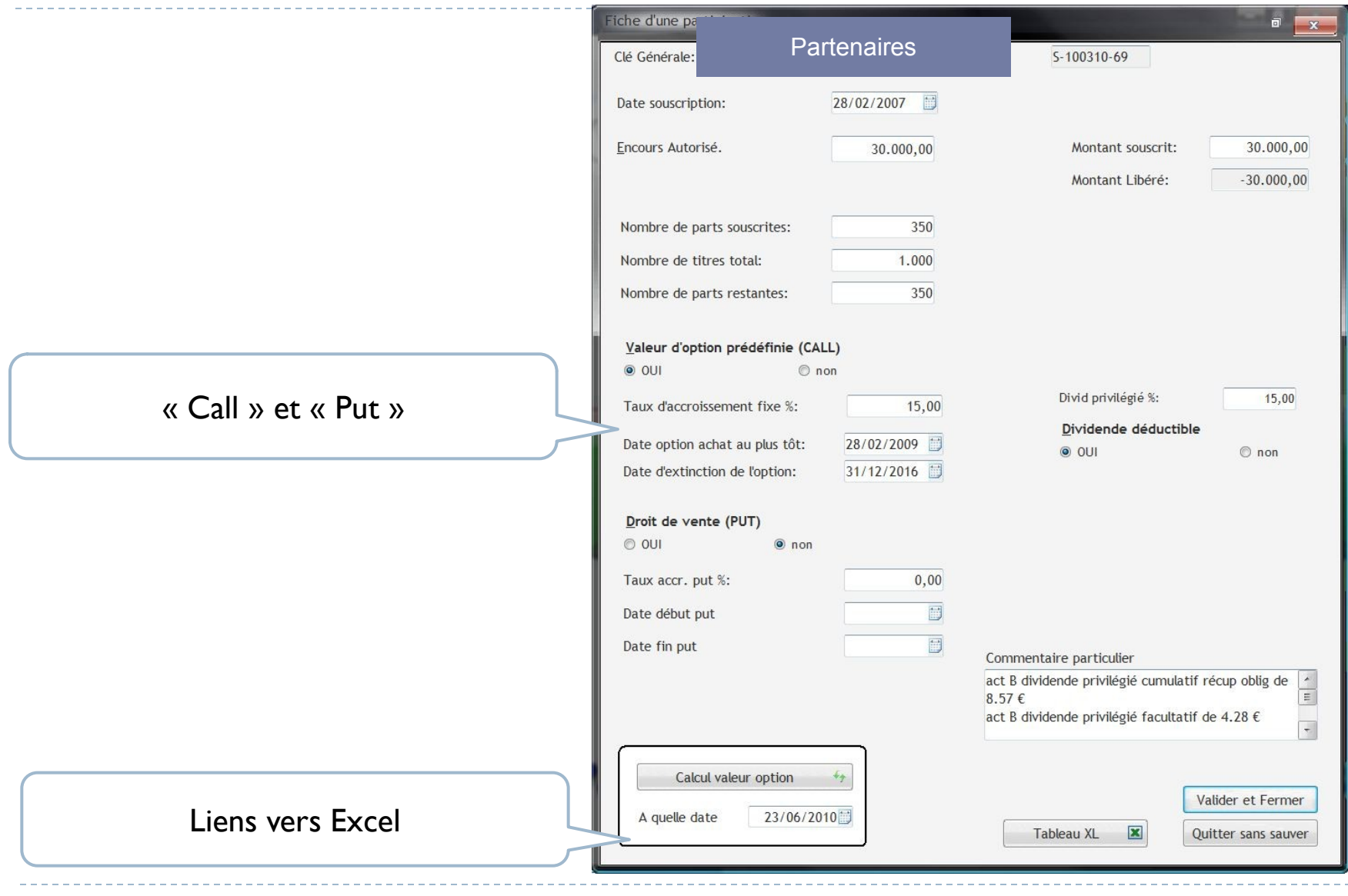

# CAPITAL&<br>CROISSANCE

#### Prêts à remboursements non constants

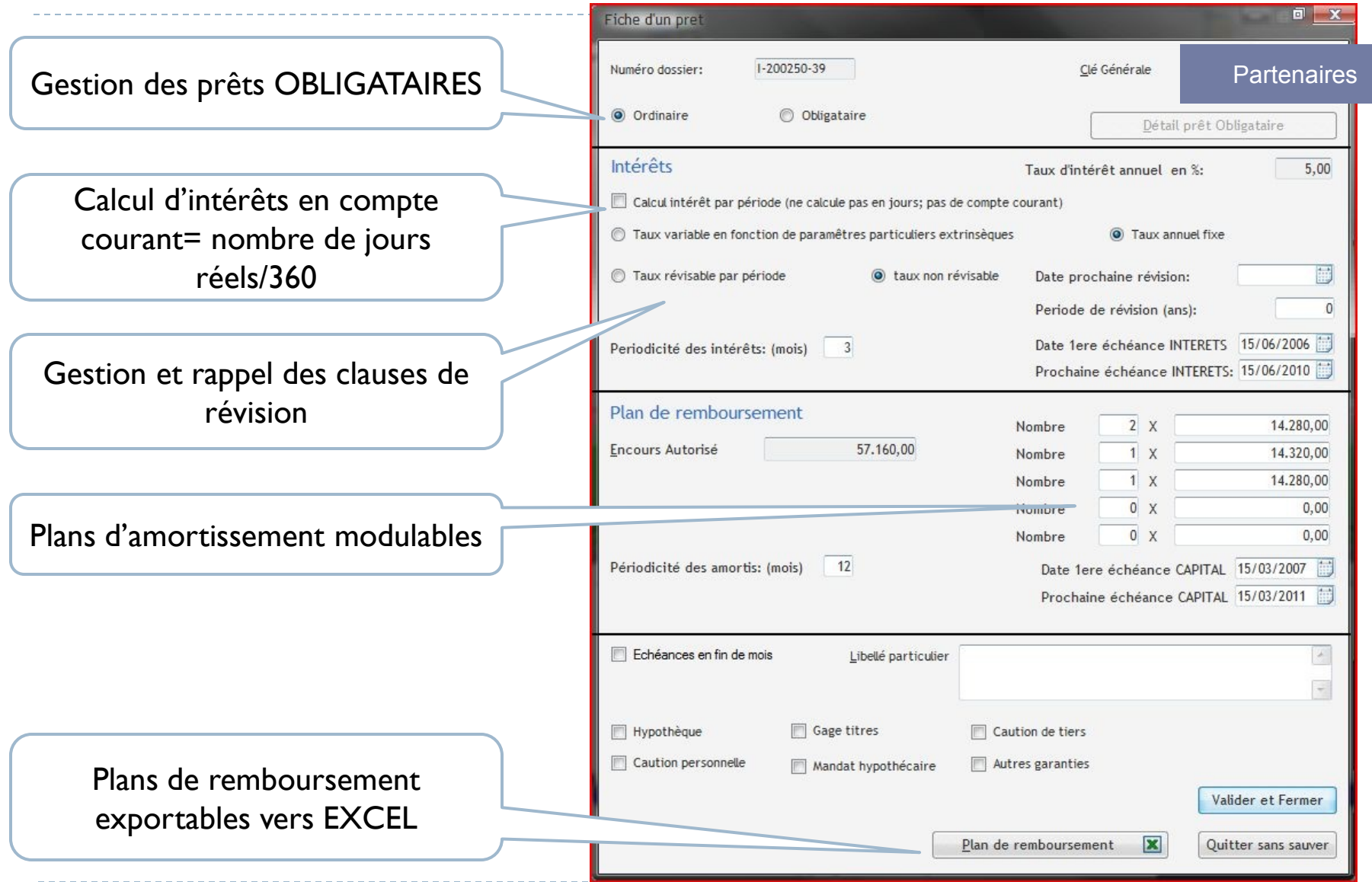

#### Export du tableau vers EXCEL

La feuille EXCEL qui sert de modèle est adaptable, personnalisable par l'utilisateur (forme, couleurs, etc.) sauf zones réservées. On adapte avant (modèle commun ) ou après export (personnalisation).

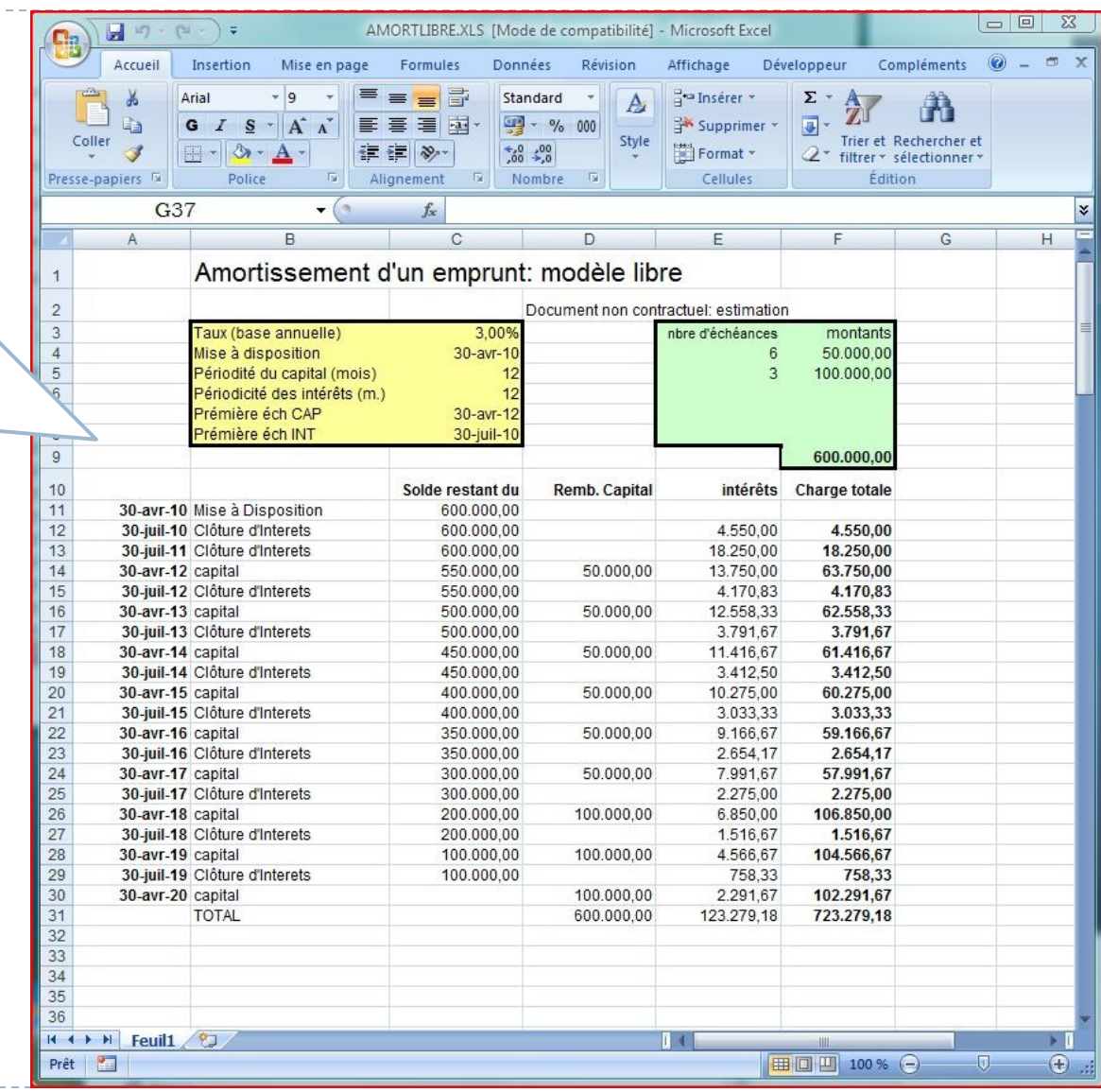

#### APITAL&<br>ROISSANCI

#### Prêts à remboursements constants

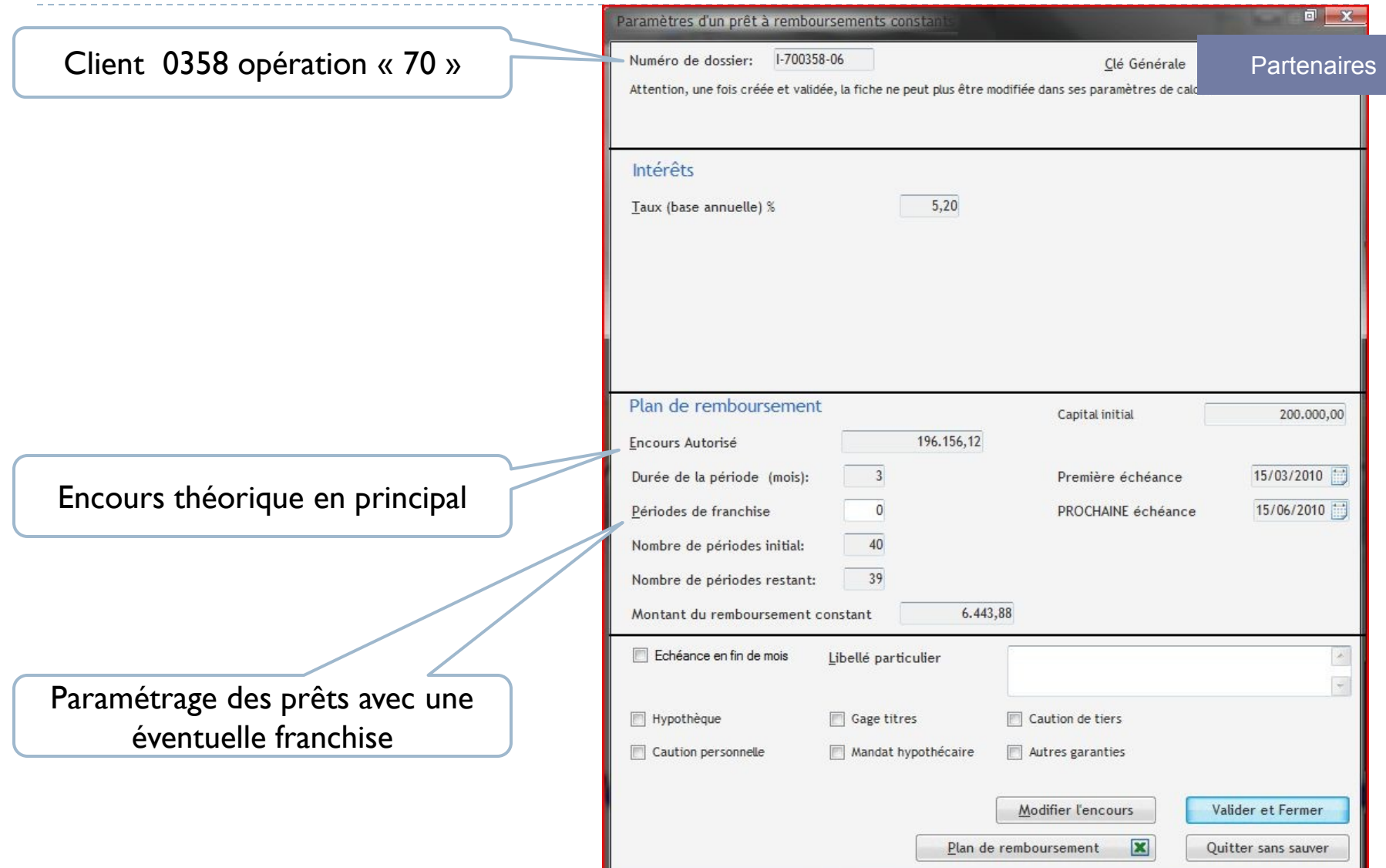

#### Export du tableau vers EXCEL

Adaptabilité du tableau sauf zones réserves

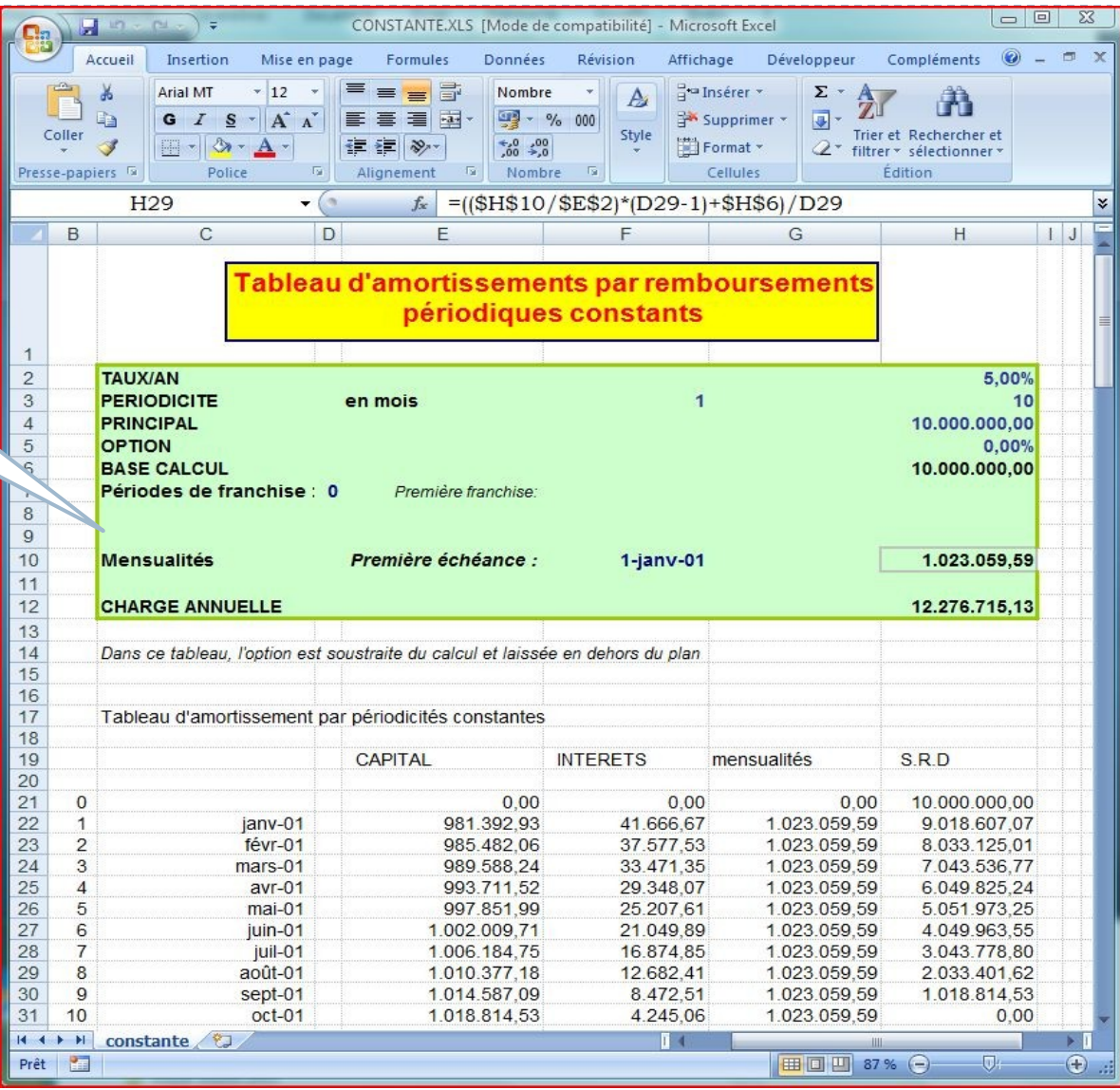

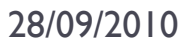

#### Plans de remboursement

Paramètres et calcul d'un plan théorique;

Les mêmes fonctions sont prévues pour des comptes existants

Résultat exportable

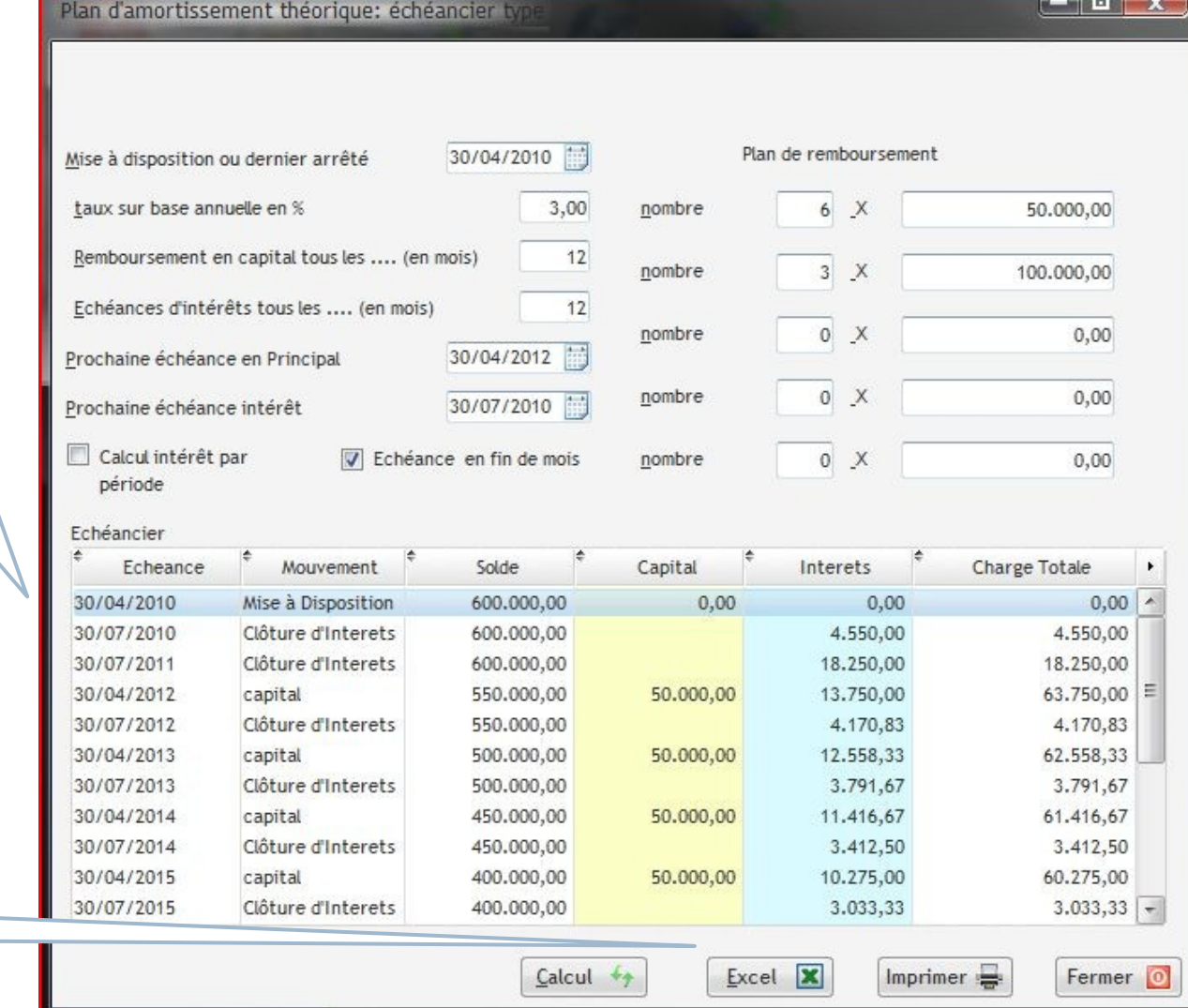

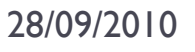

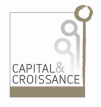

#### Facturation – frais de gestion (Paramétrage)

 $Complén$ *apporter: frais*  de gest *proportic*  $\dot{a}$  *l'enco* 

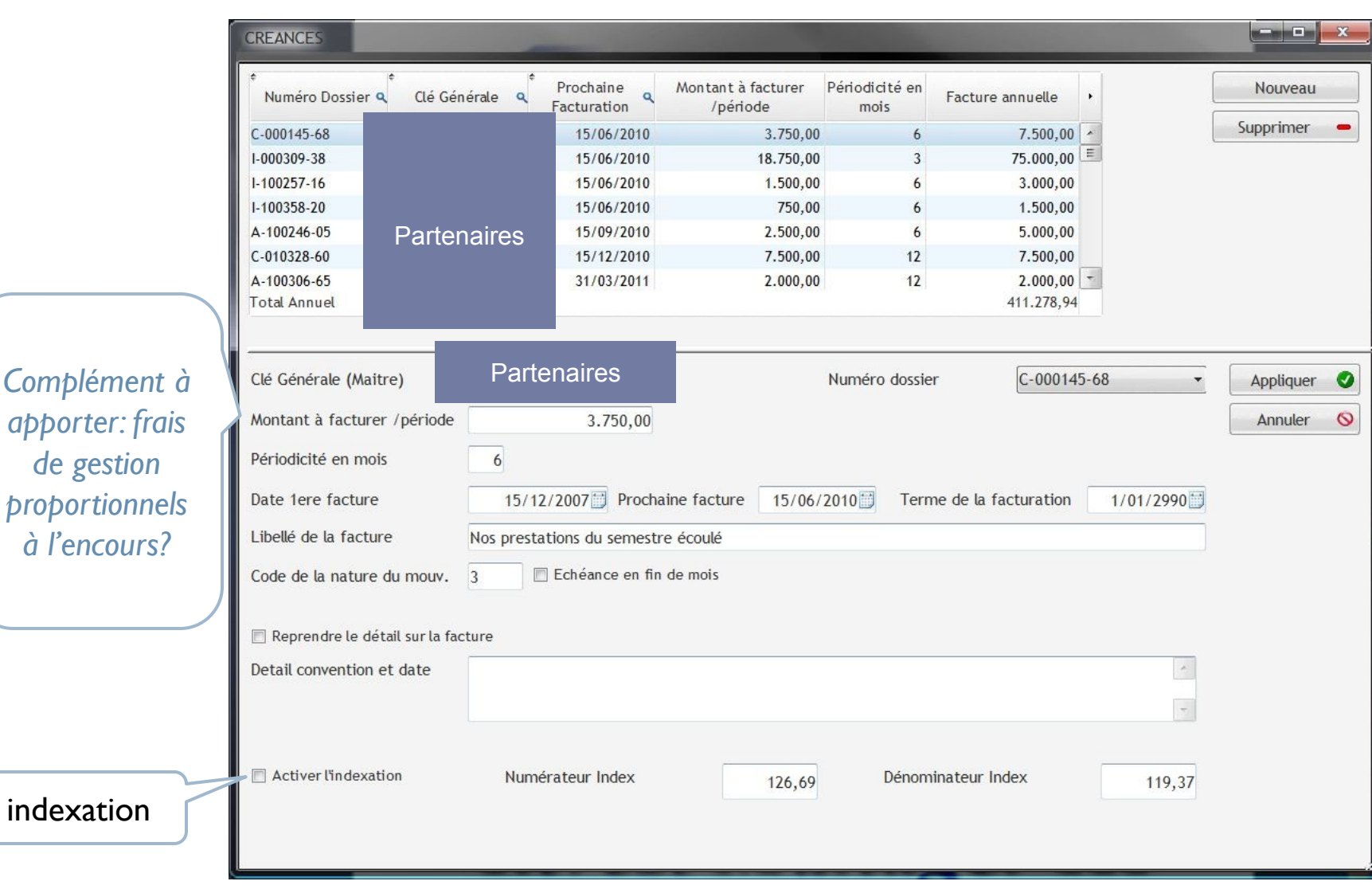

#### Facturation : visualisation

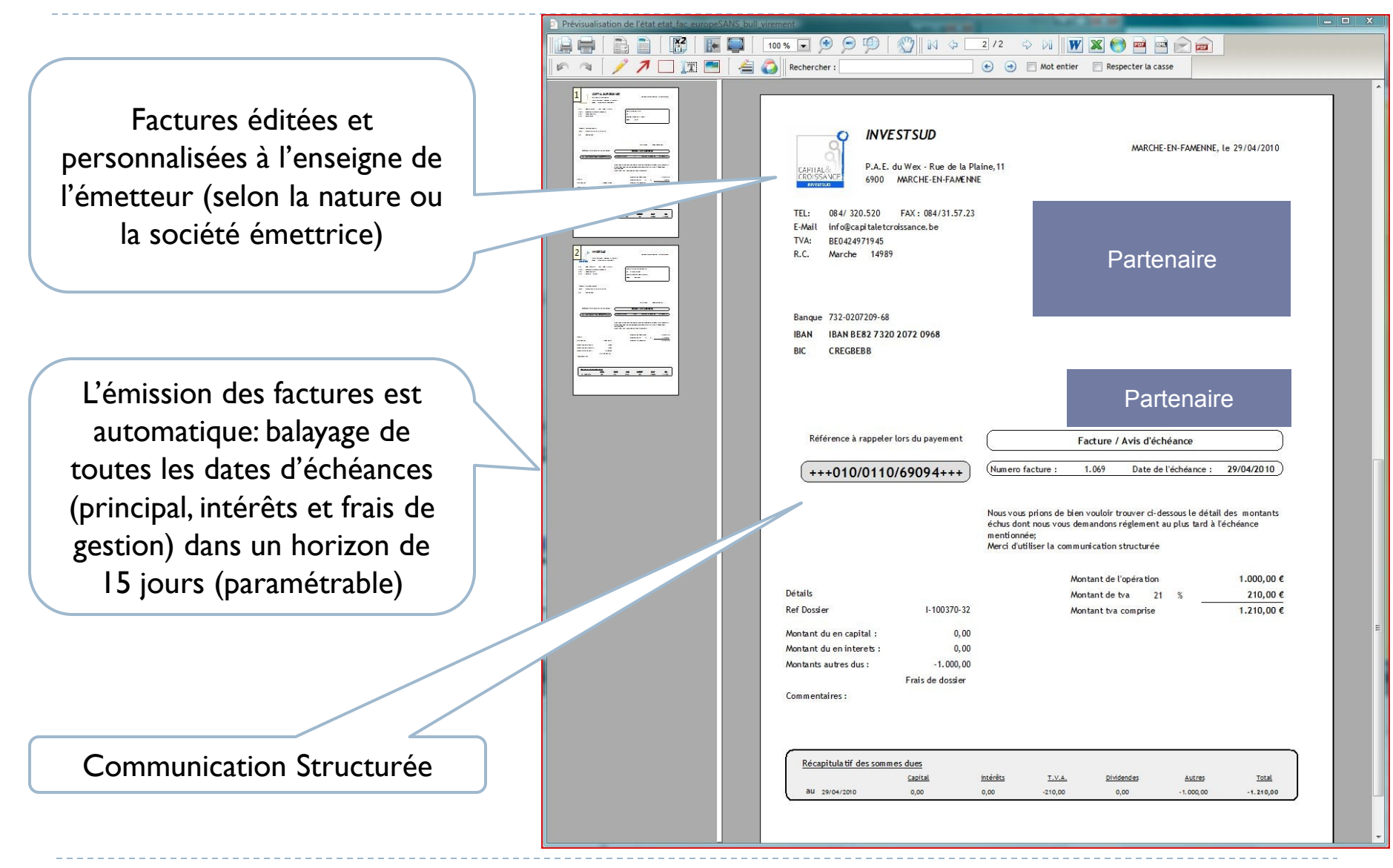

#### Facturation : contrôle - numérotation

Une fois la facturation validée et numérotée, création des communications structurées et génération automatique des écritures dans le journal des ventes dans BOB de SAGE

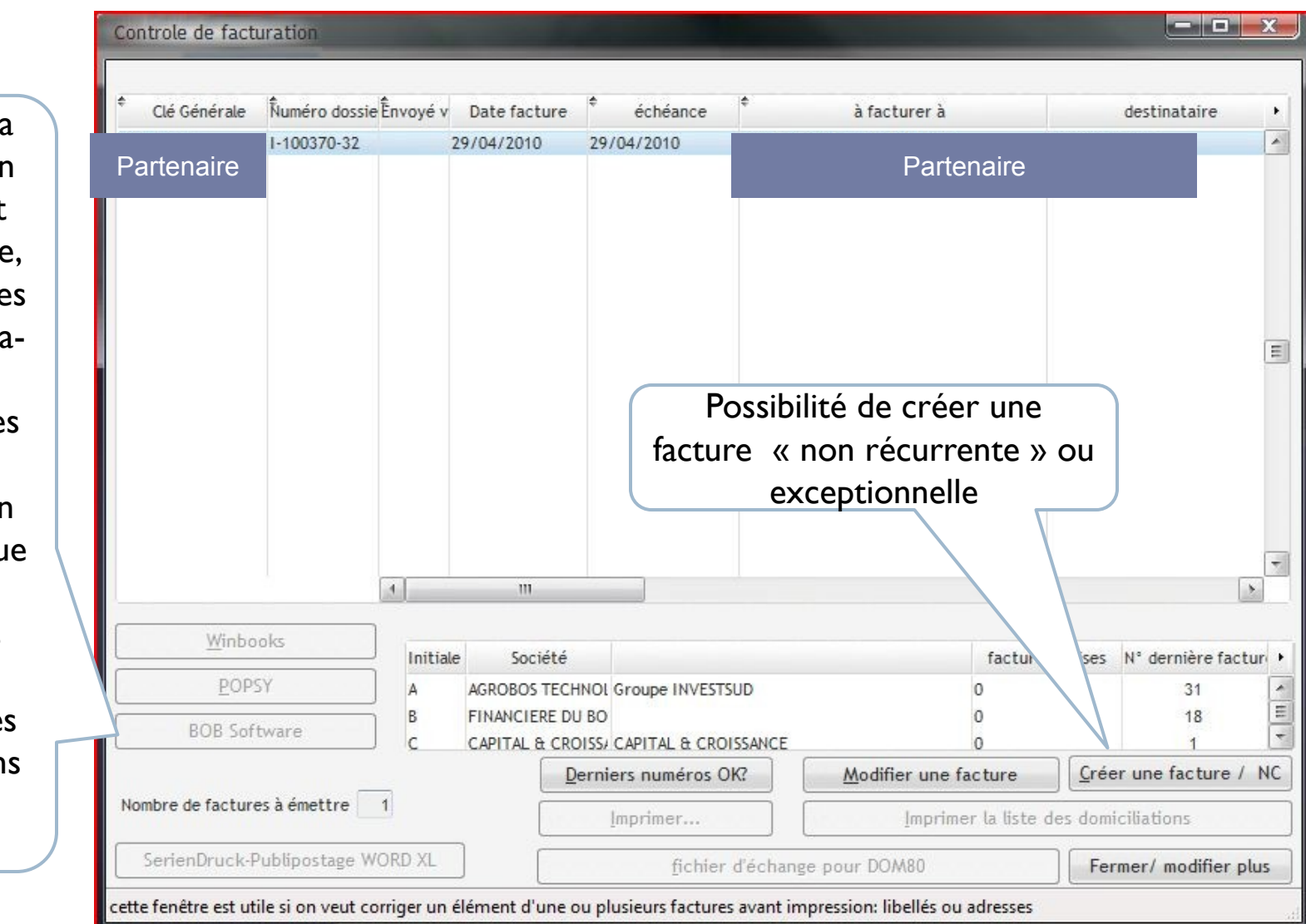

#### Facturation: création manuelle possible

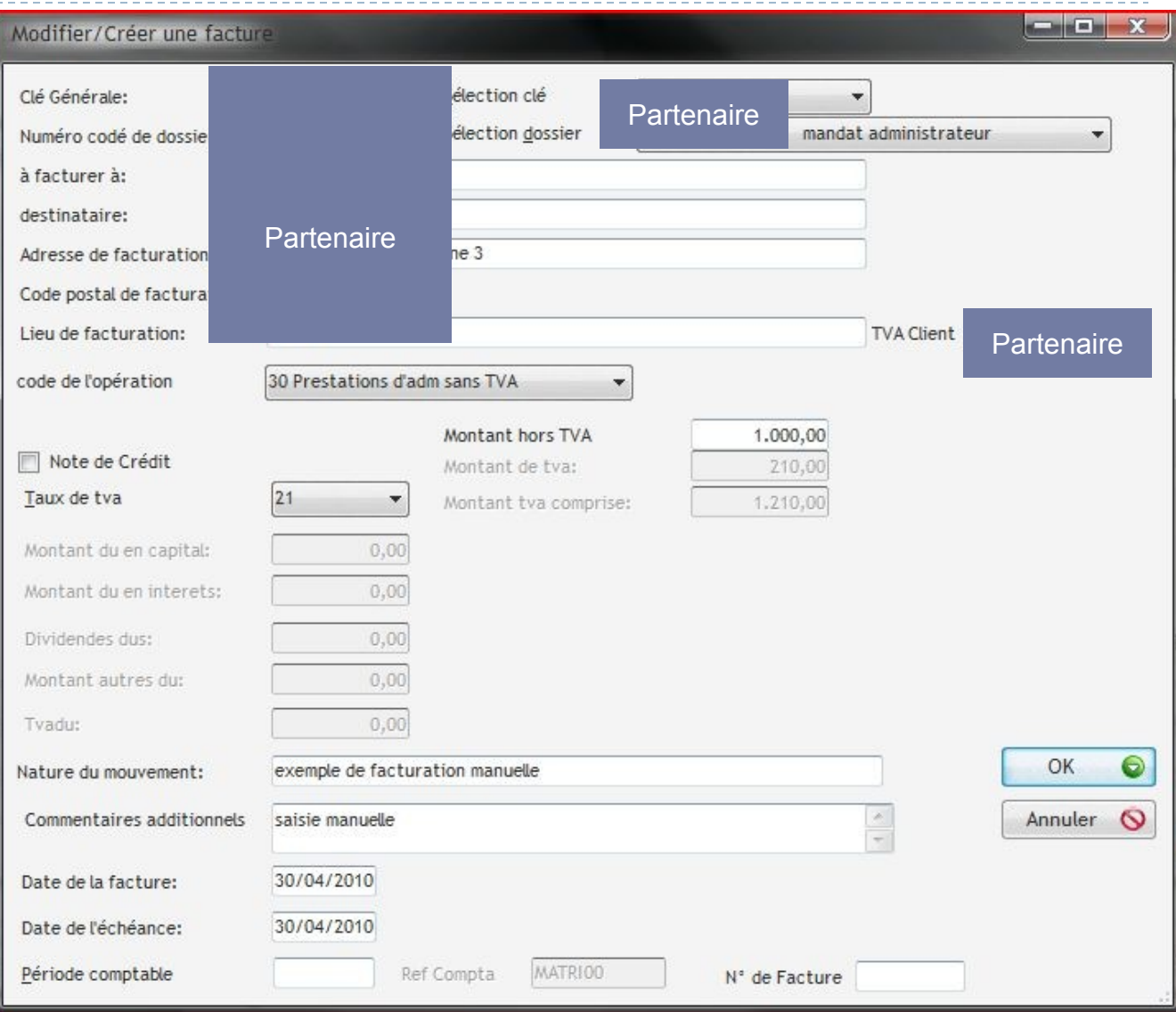

CAPITAL&<br>CROISSANCE

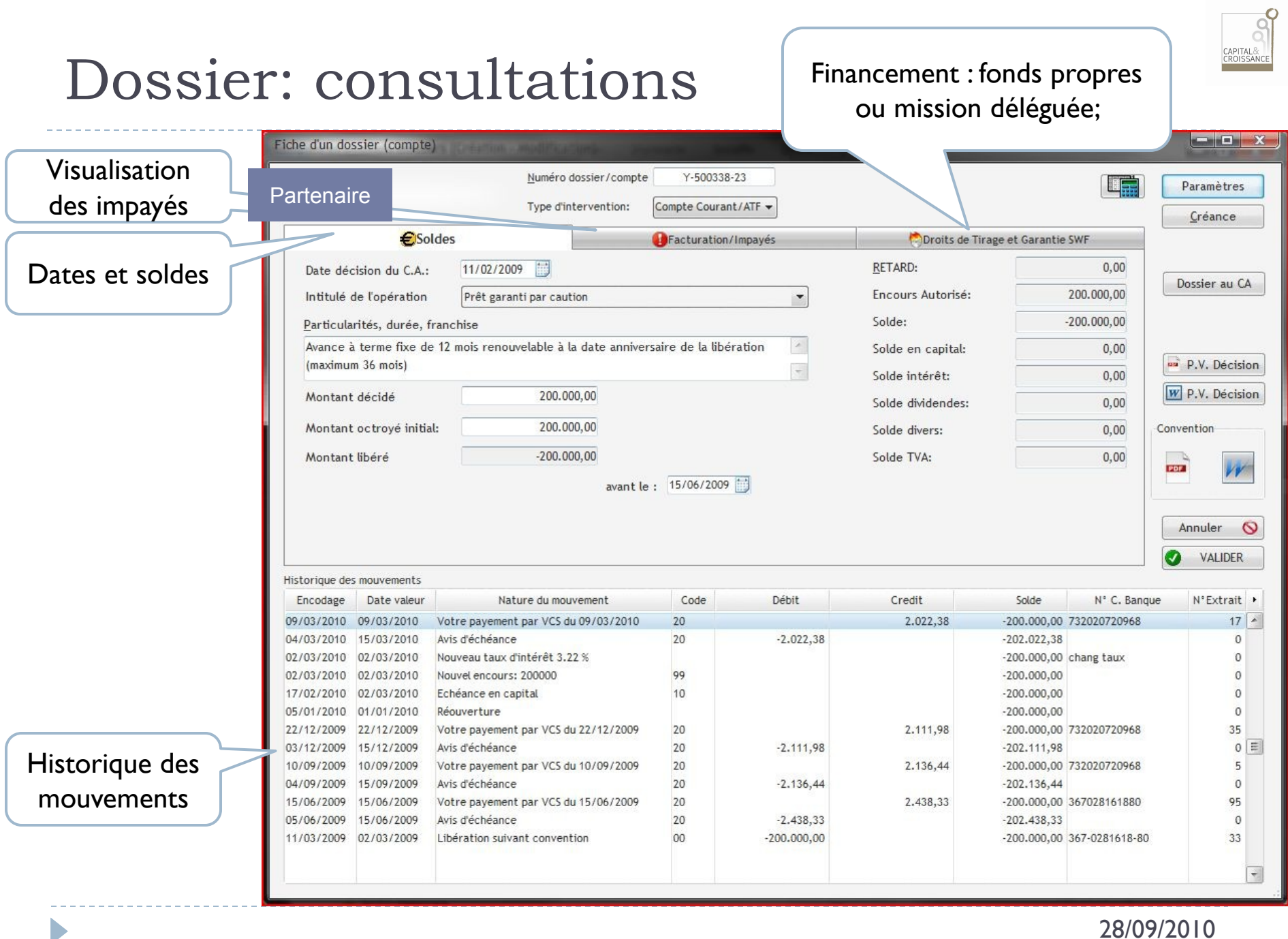

#### APITAL&<br>ROISSANCI

 $-$  and  $-$  and

#### Dossiers : sources de financement

Table Droits de Tirage

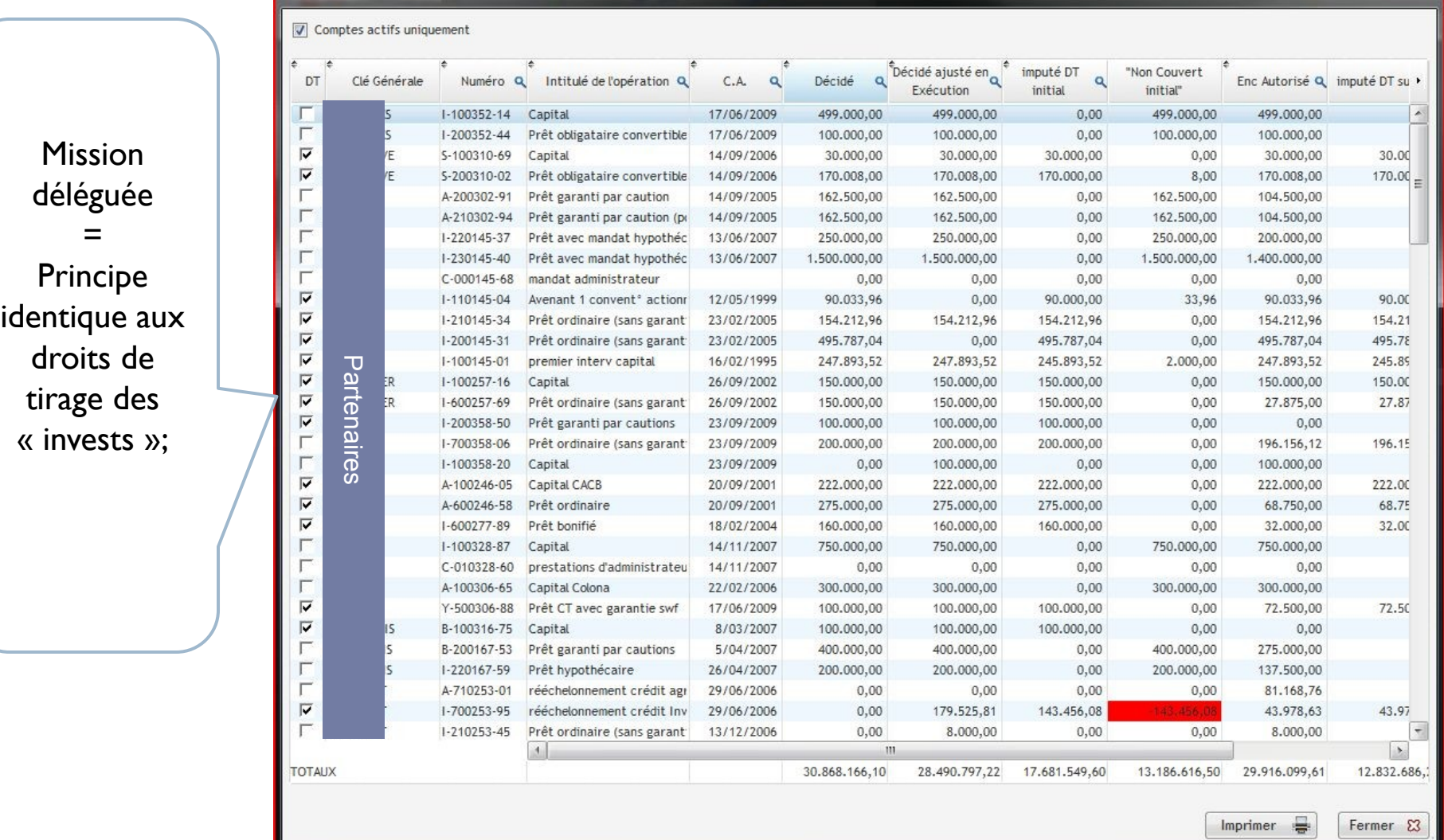

#### Gestion des rappels

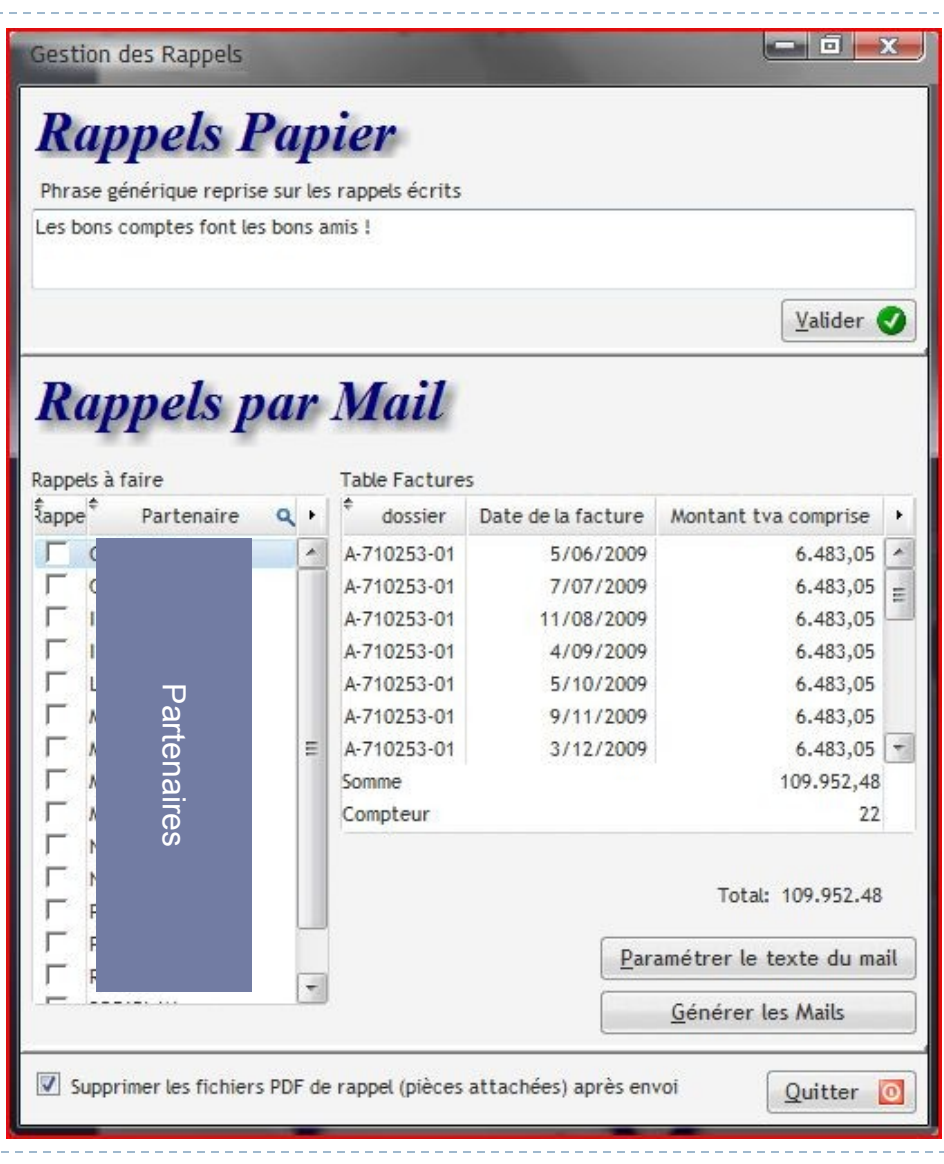

28/09/2010

8 CAPITAL&<br>CROISSANCE

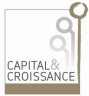

#### Gestion des rappels

------

D

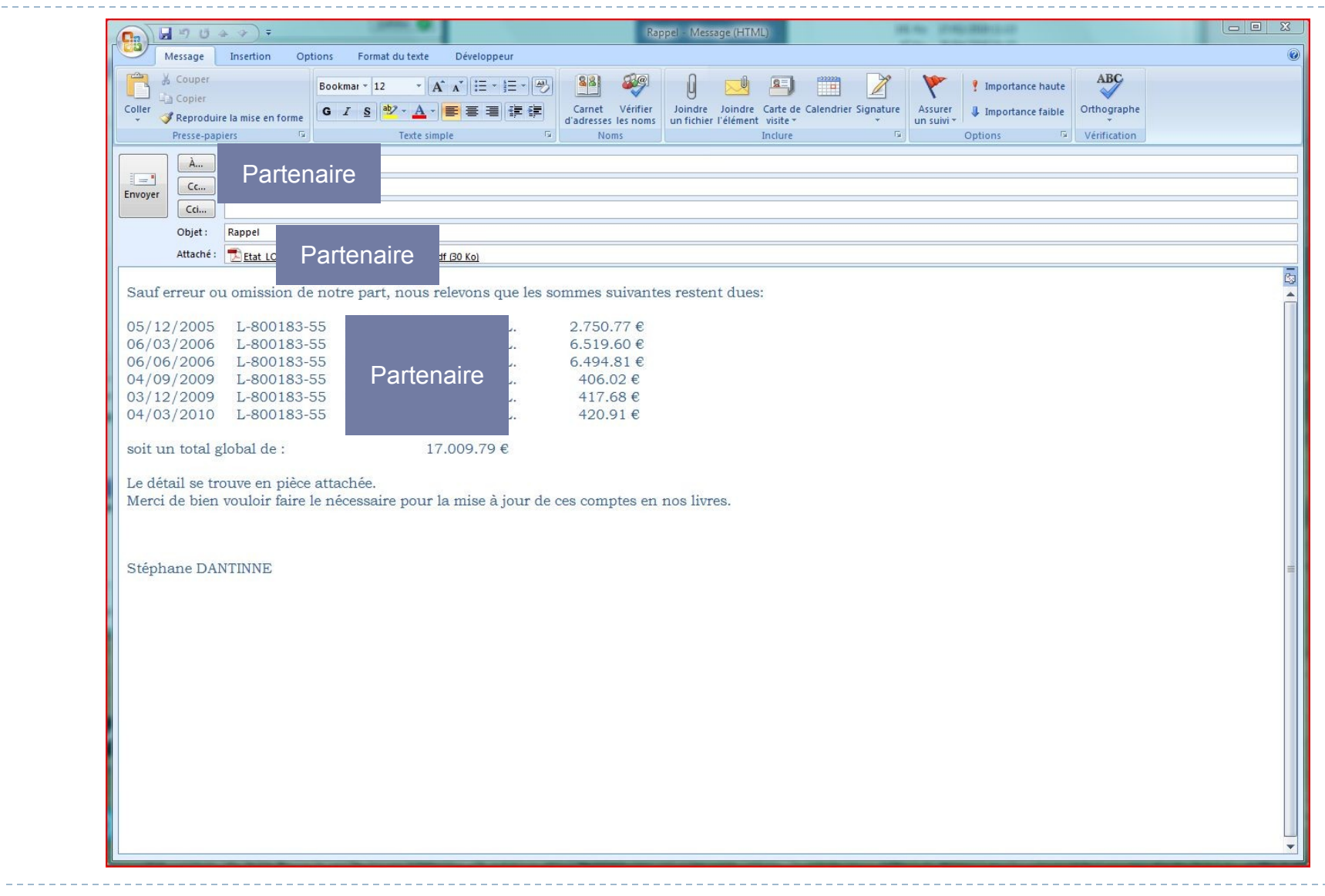

#### APITAL&<br>ROISSANCI

### Gestion des rappels: papier

D

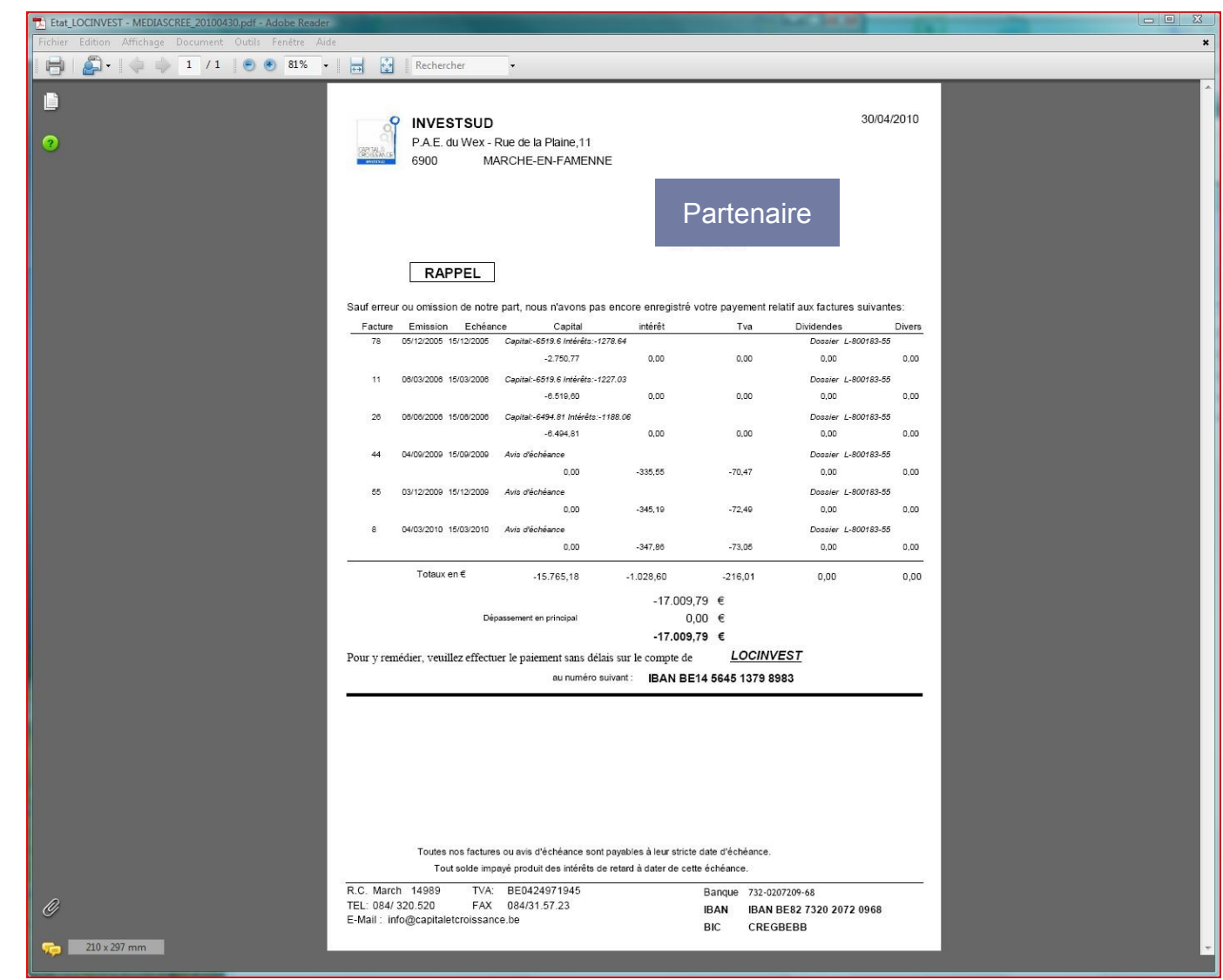

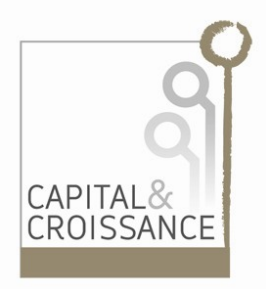

#### Schéma Général

Intégration d'INVEST MANAGER III dans l'environnement bureautique

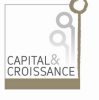

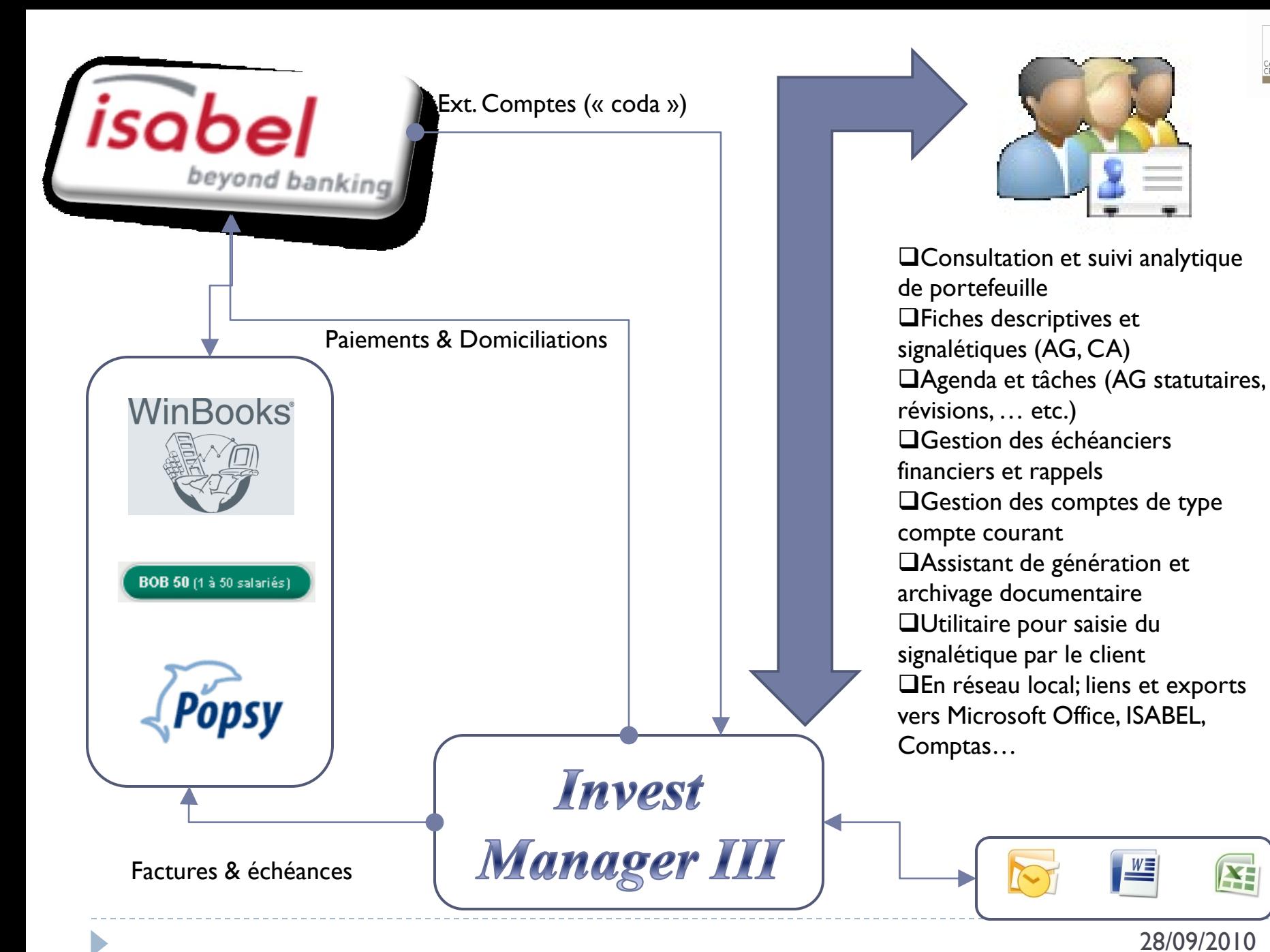

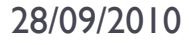

¥F

 $\frac{W}{2}$ 

### Conclusions

- *INVEST MANAGER III* est une solution complète directement opérationnelle:
	- ▶ OS WINDOWS (NT, XP, Vista, 7, SBS 2003, SBS 2007)
	- **Microsoft Office**
	- **ISABEL**
- Peu d'adaptations immédiates sont nécessaires :
	- précompte mobilier
	- $\triangleright$  Frais de gestion proportionnels
- ▶ Choix de langue : Français/Anglais
- Mise en route rapide -en l'état- une à deux journées:
	- Paramétrage
	- ▶ Formation de base
	- Sous réserve du lien vers la comptabilité
- ▶ Outil évolutif et sources acessibles
	- personnalisation éventuelle à examiner

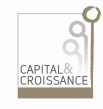